# 座長・演者の皆様へ

# **現地・WEB 共通事項**

# 学会での発表時における利益相反の開示

一般社団法人日本脳神経外科学会では利益相反「Conflict of Interest (以下COIと略す)」状態を適切にマネー ジメントする「医学系研究のCOIに関する指針および細則」を定めました(2012年1月1日より施行)。 これにより演題応募にあたっては一般社団法人日本脳神経外科学会の「医学系研究のCOIに関する指針および 細則」に基づき、2020年1月~12月のCO状態について一般社団法人日本脳神経外科学会会員専用HPを用いて

オンラインでのCOI自己登録が完了していることが必要です。

COI自己登録が完了していない場合には、演題登録・学会発表が行えません。

詳細は学会HPにアップロードしている「医学系研究のCOIに関する指針および細則」をご参照ください。 口頭発表の場合は、発表スライドの2枚目(タイトルの後)に利益相反の開示を必ず提示ください。

脳動脈瘤の外科治療(演題名) 筆頭演者は日本脳神経外科学会へ過去3年間のCOI自己申告を完了しています 本演題の発表に際して開示すべきCOIはありません 脳外科 太郎(氏名) 日本脳神経外科病院(施設名) 開示すべきCOIがない場合のスライド ねんじょう しょうしょう はんしょう 様式1

# 開示すべき COI がない場合 しんしん しゅうしん 開示すべき COI がある場合

脳動脈瘤の外科治療(演題名) 筆頭演者は日本脳神経外科学会へ過去3年間のCOI自己申告を完了しています 脳外科 太郎(氏名) 日本脳神経外科病院(施設名) 開示すべきCOIがある場合のスライド

開示すべきCOIがある場合のスライド

#### 筆頭演者のCOI開示

日本脳神経外科学会へのCOI自己申告を完了しており、<br>過去3年間(いずれも1月~12月)において本講演に関して開示すべきCOIは以下の通りです

- 1. 役員,顧問職 なし 2. 株の保有 なし 3. 特許権使用料 なし 4. 講演料 あり(○○製薬) 5. 原稿料 なし <sub>なし</sub><br>あり(〇〇製薬)<br>なし<br>なし
- 6. 研究費<br>7. その他

日本脳神経外科病院(施設名)

金額は開示不要

脳外科 太郎(氏名)

所属は母教室ではなく、所属施設・機関で使われる正式名称を記載し - 別窩は母数主 いよよ、別窩施設 "成園 ことわれる正式石 寄付講座在籍の研究者や奨学寄附金などの外部資金によって 雇用されている研究者からの演題応募の場合には、

or

寄付講座のみ表記

○○大学 YZ寄付講座(同寄付講座はA製薬の寄付金にて支援されている)

寄付講座と母教室の併記

│<br>○○大学 脳神経外科・YZ寄付講座(同寄付講座はA製薬の寄付金にて支援されている)

複数の企業からの寄付金や外部資金による場合は 年間200 万円以上の企業については該当する企業名をすべて記載

#### **現地参加の方**

# 1.座長の先生方へ

- 1) セッション開始15分前までに会場右手前方の次座長席にご着席ください。
- 2) 進行はすべて座長にお任せしますが、 遅延のないようにご協力ください。
- 3) 演者は現地発表、リモート登壇での発表の2パターンになります。

# 2.演者の先生方へ

1) 各セッションの発表および質疑応答の時間は、次の通りです。

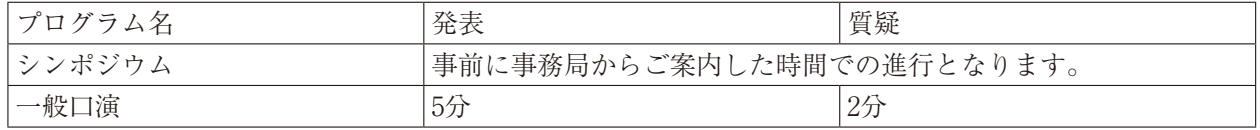

2) 発表時間の15分前までに会場左手前方の次演者席にお着きください。

3) PCデータ発表の受付 セッション開始30分前までにPC受付にて、発表データの試写および受付をお済ませください。

#### 【PC受付】

 受付場所・時間 場所:KDDI維新ホール 1F ロビー 時間: 2023年1月26日(木) 7:15~17:30

※口演発表はすべてPCプレゼンテーション (Power Point) のみといたします。

※発表データは、Windows PowerPoint 2010、 2013、2019のバージョンで作成してください。 Power Pointの「発表者ツール」は使用できません。発表用原稿が必要な方は各自ご準備ください。

# <メディアお持込みによる発表の場合>

- ・作成に使用されたPC以外でも必ず動作確認を行っていただき、 USBフラッシュメモリーでご持参ください。
- ・お持込みのメディアには、当日発表されるデータ以外は入れないようにしてください。
- ・フォントは文字化け、レイアウト崩れを防ぐため下記フォントを推奨いたします。 日本語の場合: MSゴシック、MSPゴシック、MS明朝、MSP明朝 英語の場合: Century、Century Gothic、Times New Roman、Arial、Symbol
- ・メディアは受付後にご返却いたしますが、念のため発表時にご持参ください。
- ・発表データは学会終了後、運営事務局で責任を持って消去いたします。

### <PC本体お持込みによる発表の場合>

- ・Macintoshで作成したものと動画・音声データを含む場合は、ご自身のPC本体をお持込みください。
- ・会場で用意するPCケーブルコネクタの形状は、HDMI です。この出力端子を持つPCをご用意いただくか、 この形状に変換するコネクタを必要とする場合には必ずご持参ください。電源ケーブルもお忘れなくお持ち ください。
- ・スクリーンセーバーならびに省電力設定は事前に解除しておいてください。
- ・ご自身のPCと共に、バックアップ用のデータ(USBフラッシュメモリー)をご持参ください。
- ・PCは、セッション終了後、会場内のPCオペレーター席にてご返却いたします。
- ・動画データ使用の場合は、Windows標準のPlayerで再生可能であるものに限定いたします。mp4の形式を推 奨いたします。

リモート登壇いただく座長・演者の方は、Web会議システム「Zoom」をご利用いただきます。

#### <事前準備について>

#### 1.接続機器(PC)の準備を行う

ZoomではWindows、Macに対応しております。サポートされている利用可能な機器(OSのバージョン等) をご確認ください。詳細はWeb会議システム「Zoom」 公式ホームページの「Windows、macOS、Linuxの システム要件」をご参照ください。スマートフォン・タブレット等でのご参加はお控えください。 途中でバッテリーがなくならないよう電源アダプターのご用意をお願いいたします。

#### 2.参加場所、インターネット環境の準備と設定を行う

周辺雑音や他会話が聞こえることや電話がかかってきて中断することのない、セッション進行に支障のな い場所を確保してください。 安定したインターネット環境を確保してください。 原則、有線LAN接続をお願いいたします。Wi-Fiも使用可能ですが、通信が安定しない場合があり、トラブ ルが発生する可能性があります。

# 3.付属設備の準備と設定 (マイク、スピーカー、Web カメラ) を行う

① マイク、スピーカー

事前にZoomのオーディオ設定でマイク、スピーカーをテストし、音量を確認してください。Zoomの音量 の他に、PC本体の音量設定も確認してください。PC内臓のマイク、スピーカーでも可能ですが、ハウリン グやエコーなどトラブルが発生しやすいため、Web会議用のマイク、スピーカー、ヘッドセット (マイク 付きヘッドフォンなど)を利用することを推奨いたします。

② Web カメラ

セッション中はWebカメラでご自身の映像を視聴者に配信いたします。Webカメラのご用意がない場合は 音声のみを配信いたします。WebカメラをONにする場合は、関係のない人が映り込まないようご注意くだ さい。(必要に応じてバーチャル背景機能等をご活用ください)。

# 4. Web会議システム (Zoom) をインストールする (無料)

リモートで登壇される場合、Zoomのお名前は、「役割:漢字氏名」としてください。 (例) 座長: 山田太郎

# <当日準備>

#### 1.あらかじめ運営事務局よりメールにてご案内するURLよりZoomを起動してください。

一般視聴参加者とリモート登壇の座長・演者用のZoom URLは異なります。 ※事前に運営事務局よりご案内する時間にログインをお願いいたします。 ※必ず安定したインターネット環境で参加をお願いいたします。 ※セッション開始30分前から接続が可能です。

2.セッションの開始前に当日のセッション進行についてのご説明をいたします。

必ず事前に運営事務局よりご案内する時間にログインしてください。

### 3.セッションに参加する際、参加表記氏名は「座長:漢字氏名」「演者:漢字氏名」としてください。

※ログイン後のセッション進行についての説明終了後は、ご自身のセッション時間になるまでそのままお 待ちください。

#### 4. ご自身のセッション時間になりましたら、WebカメラをONに切り替えてください。

※ご自身のセッション中はライブ配信視聴ページではなく、Zoom上でのみご参加ください。ハウリングや エコーなどトラブルを防ぐため、ご協力をお願いいたします。

※使用していないアプリケーションは完全に終了してください。

※発言するとき以外は必ず音声をミュートにしてください(ハウリングの原因となります)。

- ※WebカメラをONにする場合は、関係のない人が映り込まないようご注意ください(必要に応じてバー チャル背景機能等をご活用ください)。
- <運営事務局(ホスト)側からの制御について>
- ・マイク音声ミュートを忘れられている場合、ホストにてミュートにさせていただく場合がございます。
- ・セッション中に接続が不安定になってしまい、セッションの進行に支障があると判断される場合には、 強 制的に一旦切断いただく場合がございます。
- 5.セッション進行については、時間内で終了するようにご協力ください。
- 6.座長の先生は定刻になりましたら運営事務局より合図いたしますのでセッションを開始してください。

質疑応答は、現地会場の参加者およびWEBの参加者(※チャット機能により)いずれも可能です。